# **Elternzugang anmelden**

# **Elternportal**

Der Zugang im Elternportal erlaubt Ihnen die Noten Ihres Kindes oder Ihrer Kinder an einer Schule jederzeit online nachzuvollziehen.

Da die Registrierung sich teilweise unterscheidet, finden Sie hier eine kleine Anleitung. Bitte beachten Sie auch die Hinweise am Ende der Seite.

# **Anleitung zur Anmeldung im Elternportal von FuxNoten**

Nachfolgend finden Sie eine Schritt-für-Schritt Anleitung zur erfolgreichen Registrierung und Anmeldung im Elternportal.

Durch den Administrator Ihrer Schule bekommen Sie einen Elternbrief mit Zugangsdaten zum Elternportal ausgehändigt. Dieser sollte ähnlich wie in unserem Beispiel aussehen.

#### **Elternzugang Max Mustermann**

Sehr geehrte Eltern,

mit diesem Schreiben erhalten Sie Ihre persönlichen Zugangsdaten, für die Erstellung des Zuganges zur FuxNoten-Online-Notenübersicht Ihres Kindes.

Die Ersteinrichtung muss auf einem Endgerät (PC/Laptop/Tablet) durchgeführt werden.

Bitte melden Sie sich im Elternportal unter https:/

mit folgenden Angaben an:

Nutzer: Ihr Nutzername Passwort: Ihr Passwort Super-TAN: XXXXXXXX

Auf der jetzt geöffneten Aktivierungsseite geben Sie bitte folgendes an:

einen neuen/eigenen Nutzer-Namen eine E-Mail-Adresse auf die Sie jetzt Zugriff haben Ein neues/eigenes Passwort

(Die geforderten Angaben können je nach den Sicherheitsrichtlinien abweichen)

Wir weisen darauf hin, dass die Registrierung nur durch die einmalige Eingabe Ihrer E-Mail-Adresse abgeschlossen werden kann.

Mit freundlichen Grüßen, Musterschule

In diesem Brief finden Sie einen Nutzername sowie ein Passwort, welches Sie im nächsten Schritt der Erstanmeldung benötigen.

Den Zugang zum Elternportal finden Sie Ebenfalls im Elternbrief. Viele Schulen verlinken den Zugang auf der Schulhomepage, so dass Sie einen schnellen Einstiegspunk finden. Es ist wichtig, dass Sie das Portal der Schule nicht über Google suchen. Hier kann es passieren, dass Sie auf einem Notenportal einer anderen Schule landen und demzufolge Ihre Login-Daten nicht nutzen können auf dieser Seite.

Sollten Sie sich unsicher sein, welche Seite Sie aufrufen müssen und die Seite des Elternportals nicht im Elternbrief oder auf der Schulhomepage angegeben sind, können Sie jederzeit den Administrator Ihrer Schule fragen.

Wenn Sie auf der Anmeldeseite des Elternportals sind, müssen Sie hier nun den Nutzername sowie das Passwort vom Elternbrief eingeben.

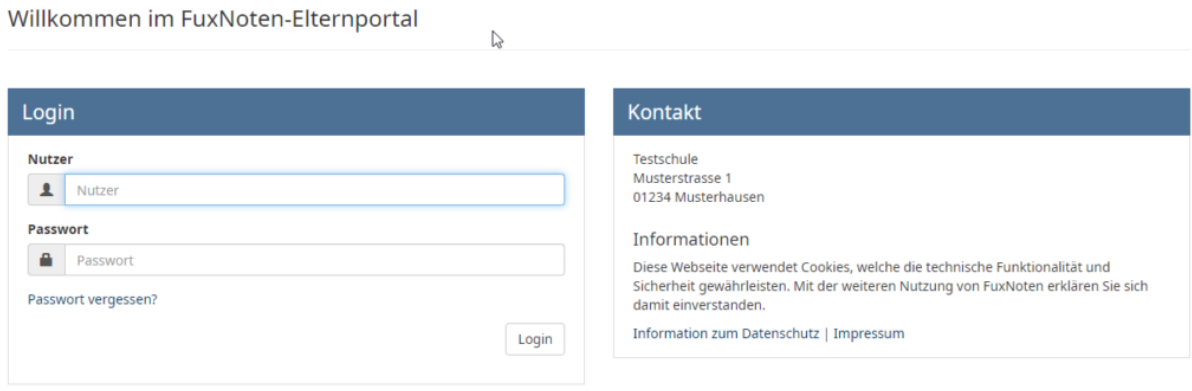

Sie erhalten hier im ersten Schritt keine E-Mail-Adresse, welche Sie bestätigen müssen.

# **Aktivierung Elternzugang**

▲ Das eingegebene Passwort muss mit der Passwort-Richtlinie übereinstimmen! Es muss mindestens 8 Zeichen lang sein und Folgendes enthalten: Großbuchstaben, Nummern, Sonderzeichen  $\mathbb{Z}$ 

Erlaubte Sonderzeichen sind: ?!., "  $\S$  \$ % & ( ) = ~ # < > \_ + \*

## Login Name (neuen Login Name vergeben)

Aus Datenschutzgründen können Sie Ihren Login-Namen nicht ändern (Festlegung des Administrator).

### **E-Mail**

**E-Mail Adresse** 

### **E-Mail bestätigen**

**E-Mail Adresse** 

Durch Eingabe Ihrer E-Mail Adresse sind Sie in der Lage spezielle Angebote wie die "Passwort vergessen"-Option zu nutzen.

#### **Passwort**

Passwort

### **Passwort wiederholen**

Passwort wiederholen

 $\Box$  Hinweis zur Datenverarbeitung akzeptiert

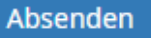

Mit der vereinfachten Administration müssen Sie hier keinen Nutzername angeben. Sie nutzen hier immer den auf dem Elternbrief angegeben Nutzername.

Sie müssen lediglich Ihre E-Mail Adresse hinterlegen auf die Sie Zugriff haben und ein Passwort welches den Passwortrichtlinien entspricht.

Diese finden Sie immer am Anfang der Seite.

Die Passwort Richtlinien lauten wie folgt:

*Das eingegebene Passwort muss mit der Passwort-Richtlinie übereinstimmen! Es muss mindestens 8 Zeichen lang sein und Folgendes enthalten: Großbuchstaben, Nummern, Sonderzeichen Erlaubte Sonderzeichen sind: ? ! . , " § \$ % & ( ) = ~ # < > \_ + \**

Aktivieren Sie bitte als letztes noch den Hinweis zur Datenverarbeitung und klicken Sie auf "Absenden".

Die Registrierung ist nun abgeschlossen und Sie können sich mit den von Ihnen hinterlegten Daten anmelden. Bitte notieren Sie sich das Passwort gut, um sich auch später erneut am Elternportal anmelden zu können. Den Nutzername entnehmen Sie bitte immer dem Elternbrief.

# **Hinweise und häufige Fehler**

# **Hinweis:**

Aktualisieren Sie regelmäßig Ihren genutzten Browser! Veraltete Versionen können stellenweise neue Funktionen nicht unterstützen und Sicherheitslücken aufweisen!!!

Microsoft Edge: [\[1\]](https://www.microsoft.com/de-de/edge) Google Chrome: [\[2\]](https://www.google.de/chrome/?brand=VDKB&ds_kid=43700052317737123&utm_source=bing&utm_medium=cpc&utm_campaign=1008138%20%7C%20Chrome%20Win10%20%7C%20DR%20%7C%20ESS01%20%7C%20EMEA%20%7C%20DE%20%7C%20de%20%7C%20Desk%20%7C%20Bing%20SEM%20%7C%20BKWS%20~%20Top%20KWDS%20-%20Exact%20-%20NEW&utm_term=google%20chrome&utm_content=Desk%20%7C%20BING%20SEM%20%7C%20BKWS%20%7C%20Exact%20~%20Google%20Chrome%20~%20Top%20KWDS&gclid=d4ffea6ccdbe12a45810b5c29f2fed70&gclsrc=3p.ds) Opera: [\[3\]](https://www.opera.com/de?utm_source=bing&utm_medium=pa&utm_campaign=Germany%20-%20Brand%20-%20DE&msclkid=516dd20ede5c1484fc678da08ce520f7&utm_term=Opera%20browser&utm_content=Brand_Opera_Exact) Vivaldi: [\[4\]](https://vivaldi.com/de/#pk_campaign=adw&pk_kwd=Bing) Mozilla Firefox: [\[5\]](https://www.mozilla.org/de/firefox/new/)

Safari: [\[6\]](https://www.apple.com/de/safari/)

E-Mail

Sollten Sie keine E-Mail vom System bekommen, so prüfen Sie bitte auch Ihren Spam Ordern. Oftmals tauchen die E-Mails nach kurzer Zeit im Spam-Ordner dann auf. In der Regel dauert der Versand der E-Mails nur wenige Minuten. Hier hängt es auch immer vom jeweiligen E-Mail-Anbieter ab, wie dieser die E-Mails verarbeitet.

Super TAN

Die auf dem Elternbrief angegeben Super-Tan ist wichtig, wenn Sie Ihre Anmeldedaten einmal verlieren und einen neuen Elternbrief benötigen. Geben Sie diese Super-Tan dann bitte Ihrem Administrator der Schule. Dieser kann Sie dann eindeutig identifizieren und Ihnen einen neuen Zugang bereitstellen.

## Eingabefelder

Sollten die Eingabefeld der Website Ihre Eingabe blockieren oder falsch dargestellt werden, können Sie dies mit Hilfe der Zoom-/Vergrößerungsfunktion Ihres Browsers die Ansicht anpassen.

("Strg"-Taste halten und das Scrollen am Mausrad bewegen oder "Strg"-Taste halten und mehrmaliges drücken der "Plus" oder "Minus"-Taste)

Dadurch sollten Sie die Ansicht soweit verkleinern oder vergrößern können, dass das Eingabefeld richtig dargestellt werden.

Passwörter und Nutzernamen

**Hauptfehler:** Schreibweise der selbst gewählten Log-In-Daten wird **nicht** beachten!!!

Es kann vorkommen, dass kleine L ("I") und große i ("I") auf dem Ausdruck vorkommen und diese nicht ordentlich vom Drucker ausgegeben wurden.

Dies kann zu fehlerhaften Eingaben bei den Nutzernamen und Passwörtern führen. Bitte achten Sie entsprechend auf mögliche Fehlerquellen

## Geschwister und mehrere Zugänge

Wenn Sie mehr als einen Zugang für Ihre Kinder erhalten haben achten Sie bitte darauf, dass Sie verschiedene Benutzernamen für die einzelnen Zugänge vergeben.

**Hinweis:** Es ist möglich, dass der Administrator der Schule Ihnen einen Zugang für alle Ihre Kinder an der selben Schule einrichtet.

#### Nutzersperren

Aus Sicherheitsgründen wird bei mehrmaligen falschen Login-Versuchen eine Sperre aktiviert.

Wenn Sie nicht mehr sicher sind, ob z.B. Ihr Passwort das richtige ist, dann nutzen Sie bitte die **Passwort-Vergessen-Funktion** .

Sollten Sie nach einer gewissen Anzahl an fehlerhaften Logins nicht mehr auf die Website zugreifen können, wurden Sie gesperrt!!!.

Hier müssten Sie sich an den Administrator der Schule wenden.

# **Informationen und Weiterleitung bei Fehlern**

Sollten Sie auf Fehler oder Probleme stoßen, wenden Sie sich bitte an die Schule mit der entsprechenden Referenz an welcher Stelle die Probleme aufgetreten sind. Mit der Information, wie weit Sie im oben genannten Prozess gekommen sind und was der Fehler war können die Administratoren dann entsprechende Schritte oder Hilfestellungen einleiten.

**FuxMedia** kann Ihnen hier nicht weiterhelfen, da wir aus datenschutzrechtlichen Gründen keinen Zugang zu den vertraulichen und persönlichen Daten der Schule haben.